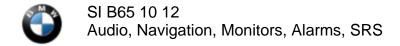

January 2013 Technical Service

This Service Information bulletin supersedes SI B65 10 12 dated November 2012.

NEW designates changes to this revision

#### **SUBJECT**

Headunit-Basic: CID is blank and "NO SIGNAL" is Displayed

### **MODEL**

F30

Produced from SOP to July 2012 without option 609 (Navigation System Professional)

### **SITUATION**

Intermittently the Central Information Display (CID) is blank and "NO SIGNAL" is displayed on the CID.

• Fault Code B7F8C3 "no response from CID (HW error: loss of CID communication)" is stored in the HU-B

#### **CAUSE**

Error in the Headunit-Basic (HU-B), also called Radio Professional or ENTRY head unit.

## NEW CORRECTION

1. Perform a vehicle test using the latest ISTA (Integrated Service Technical Application) diagnostic software.

**Note:** When the ISTA system message displays: Battery voltage only "XX.XX" V. Please connect charger. Please note the displayed battery voltage reading in the repair order comments section. This documentation is not necessary when part of an approved Technical Service repair procedure; the battery charger is required to be attached before performing the Vehicle Test.

- 2. When fault code B7F8C3 is stored in the HU-B, replace the head unit. Otherwise, complete all test modules relevant to head unit faults.
- 3. Reprogram the vehicle using ISTA/P 2.48.2 or later.

New integration level: F020-12-11-504 or higher

# NEW PARTS INFORMATION

| Part Number       | Description               | Quantity |
|-------------------|---------------------------|----------|
| Refer to the EPC, | Radio BMW Professional CD | 1        |

VIN-specific

### WARRANTY INFORMATION

Covered under the terms of the BMW New Vehicle/SAV Limited Warranty.

Defect Code: 65 12 56 02 00

| Labor Operation:         | Labor Allowance:          | Description:                                                                |
|--------------------------|---------------------------|-----------------------------------------------------------------------------|
| 00 00 006                | Refer to KSD2             | Performing "vehicle test" (with vehicle diagnosis system – checking faults) |
| and if necessary, also   |                           |                                                                             |
| 61 21 528                | Refer to KSD2             | Charging battery                                                            |
| and                      |                           |                                                                             |
| NEW 65 12 707            | Refer to KSD2             | Replacing radio receiver – Professional                                     |
| and                      |                           |                                                                             |
| 61 00 730                | Refer to KSD2             | Programming/encoding control unit(s)                                        |
| Labor operation and a 00 | 00 006 is a Main labor on | aration. If you are using a Main labor code for another renair              |

Labor operation code 00 00 006 is a Main labor operation. If you are using a Main labor code for another repair, use the Plus code labor operation 00 00 556 instead.

Refer to KSD2 for the corresponding flat rate unit (FRU) allowance. Enter the Chassis Number, which consists of the last 7 digits of the Vehicle Identification Number (VIN). Click on the "Search" button, and then enter the applicable flat rate labor operation in the FR code field.

If a control module fails to program correctly or initializations are required, the additional work must be claimed with separate labor operations under the defect code listed above, refer to KSD2.

# W Other Repairs

If performing other ISTA diagnostics and the related test plans results with **eligible and covered work**, claim this work with the applicable defect code and labor operations listed in KSD2.

**Note:** Please follow any TeileClearing (TC) or Diagcode (DC) requirements that may apply to this additional work.

[ Copyright © 2013 BMW of North America, LLC ]